# **MATHCAD ЭКСПРЕСС-КУРС**

**Mathcad** – программный пакет для выполнения разнообразных математических и технических расчетов

## **1 Начало работы в пакете Mathcad**

Окно программы выглядит так:

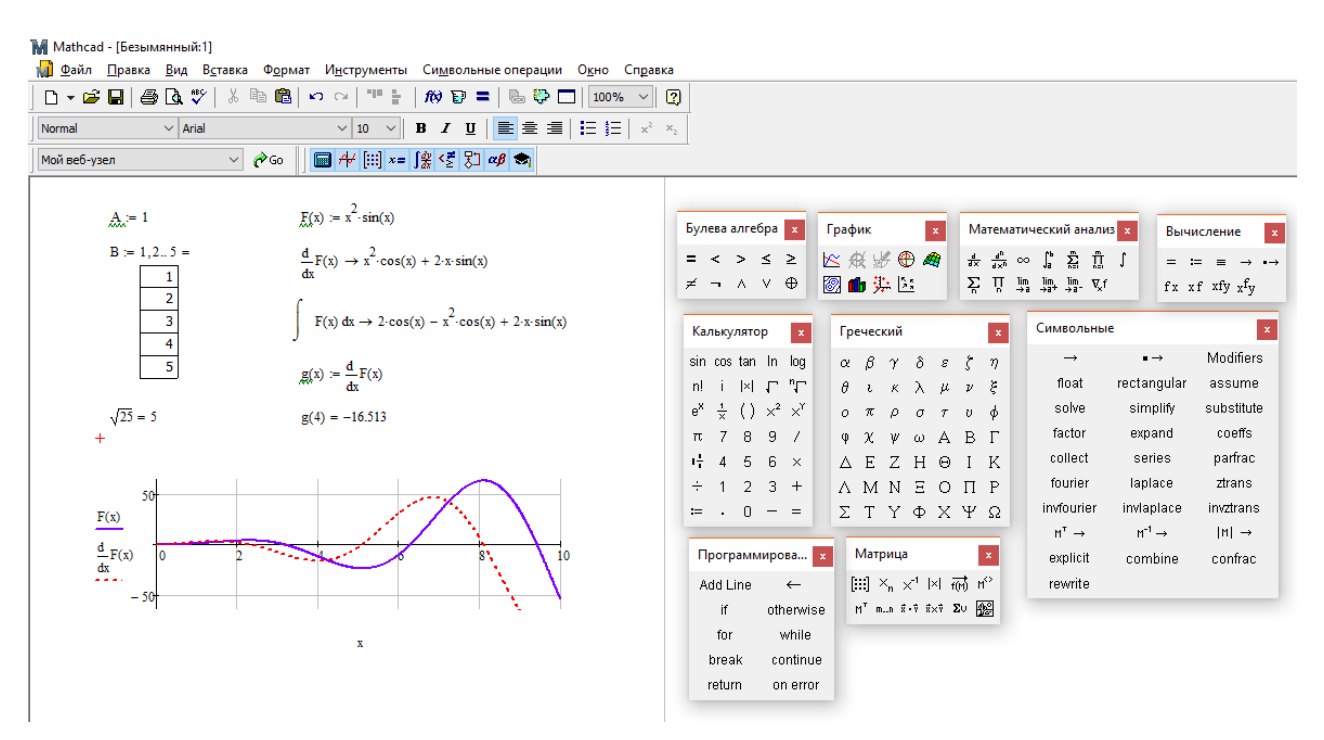

Рисунок 1 – Оно программы Mathcad

Выделим в окне программы две составляющие:

**1) Рабочая область** – лист, на котором производятся все вычисления, объявляются переменные и функции, строятся графики, задаются тексты программ:

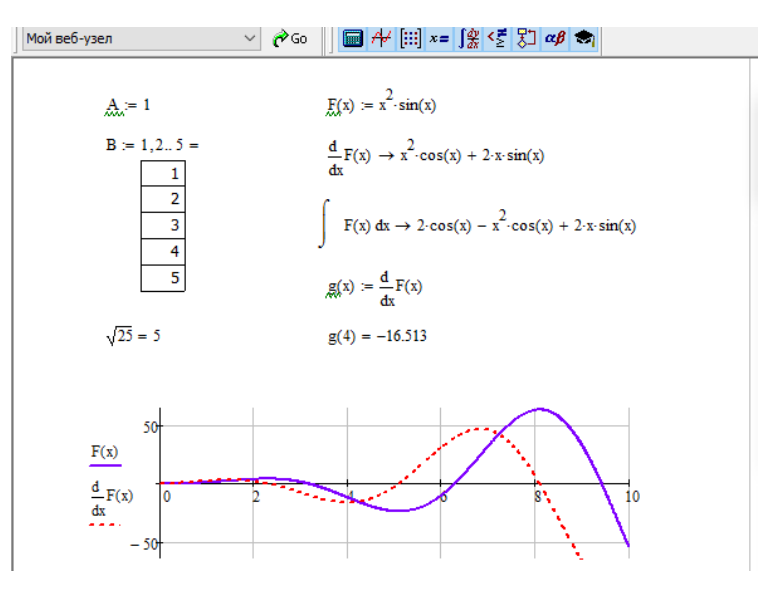

Рисунок 2 – Рабочая область

**2) Панели инструментов** и общая панель с панелями инструментов:

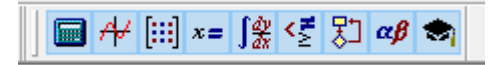

Рисунок 3 – Общая панель

Общая панель служит для отображения/скрытия отдельных панелей инструментов, см ниже:

| Булева алгебра<br>$\mathbf x$                                     | График<br>$\mathbf{x}$                                                | Математический анализ х                                                |                                                                                          | Вычисление<br>$\mathbf x$ |
|-------------------------------------------------------------------|-----------------------------------------------------------------------|------------------------------------------------------------------------|------------------------------------------------------------------------------------------|---------------------------|
| $>$ $\leq$<br>≥<br>⊕<br>Δ.<br>V.<br>≠<br>$\overline{\phantom{0}}$ | 8 2 2 3 2 3 2<br>◎❶步图                                                 | $\int_a^b$<br>$\frac{d}{dx}$ $\frac{d^n}{dx^n}$ $\infty$<br>ਸ਼੍ਰ<br>Σ. | Ů.<br>ភ្នំ<br>Ĵ<br>$\lim_{x\to a}$ $\lim_{x\to a^+}$ $\lim_{x\to a^-}$ $\nabla_{\!\!x}f$ | f x x f x f y x f y       |
| Калькулятор<br>$\mathbf{x}$                                       | Греческий                                                             | $\mathbf x$                                                            | Символьные                                                                               | $\mathbf x$               |
| sin cos tan<br>- In<br>log                                        | δ<br>β<br>$\gamma$<br>$\varepsilon$<br>α                              | ţ.<br>η                                                                | $\rightarrow$                                                                            | Modifiers                 |
| "Г<br>n!<br>Ť<br>l×L<br>$\Gamma$                                  | λ<br>θ<br>J.<br>$\bar{\rm K}$<br>μ                                    | ξ<br>$\boldsymbol{\nu}$                                                | float                                                                                    | rectangular<br>assume     |
| е <sup>х</sup><br>$\frac{1}{x}$<br>$() \times^2$<br>xĭ            | π<br>ρ<br>$\sigma$<br>$\tau$<br>o                                     | φ<br>U                                                                 | solve                                                                                    | simplify<br>substitute    |
| 7<br>8<br>9<br>7<br>π                                             | χ<br>А<br>ψ<br>Φ<br>ω                                                 | В<br>$\Gamma$                                                          | factor<br>expand                                                                         | coeffs                    |
| 噎<br>4<br>5<br>6<br>×                                             | E<br>Ζ<br>Η<br>Λ<br>Θ                                                 | K<br>T                                                                 | collect<br>series                                                                        | parfrac                   |
| $\overline{2}$<br>3<br>$\div$<br>1<br>$^{+}$                      | M<br>N<br>Ξ<br>Λ<br>Ω                                                 | P<br>П                                                                 | fourier<br>laplace                                                                       | ztrans                    |
| 0<br>$:=$<br>$=$                                                  | Y.<br>Ф<br>ΧΨ<br>Σ<br>T                                               | Ω                                                                      | invfourier                                                                               | invztrans<br>invlaplace   |
|                                                                   |                                                                       |                                                                        | $M^{-1} \rightarrow$<br>$M^T \rightarrow$                                                | $ M  \rightarrow$         |
| Программирова                                                     | Матрица<br>$\mathbf x$                                                | $\mathbf x$                                                            | explicit                                                                                 | combine<br>confrac        |
| Add Line<br>$\leftarrow$                                          | 圓 x, x1 1×1 耐                                                         | N.                                                                     | rewrite                                                                                  |                           |
| if<br>otherwise                                                   | $M^T$ min $\vec{x} \cdot \vec{v}$ $\vec{x} \times \vec{v}$ $\Sigma U$ | 圝                                                                      |                                                                                          |                           |
| for<br>while                                                      |                                                                       |                                                                        |                                                                                          |                           |
| continue<br>break                                                 |                                                                       |                                                                        |                                                                                          |                           |
| return<br>on error                                                |                                                                       |                                                                        |                                                                                          |                           |

Рисунок 4 – Панели инструментов

## **2 Примеры использования Mathcad**

#### **2.1 Вычислить значение выражения**

$$
B_{\text{b}H\Psi C J H M} \frac{100^2 + \sqrt{256}}{15}
$$

Для этого кликаем в рабочую область, с помощью клавиатуры и панели инструментов «Калькулятор» набираем

$$
100^2 + \sqrt{256}
$$

Рисунок 5 – Вычисление выражения

*Примечание*. Показатель степени можно вводить с клавиатуры используя символ «**^».**  Клавишей «**пробел**» можно выделять необходимую часть выражения, к которой будут применяться дальнейшие действия. Выделенная часть подсвечивается синей линией (см. рис 5)

С помощью пробела и стрелок клавиатуры выделяем числитель (как на рисунке 5), и, используя клавишу клавиатуры «**/»,** вводим знаменатель дроби. Результат выражения получаем нажатием клавиши «=».

$$
\frac{100^2 + \sqrt{256}}{15} = 667.733
$$

Рисунок 6 – Результат вычисления

## **2.2 Переменные, функции, график**

Построим график функции  $y(t) = A \cos(2\pi ft + \varphi)$ 

Для этого нужно задать значения переменных  $A, f, \varphi$ . Переменные в Mathcad вводятся через оператор присваивания «:=» на панели Калькулятор. Удобнее вводить его с клавиатуры через символ «:» (в зависимости от раскладки либо Shift+Ж, либо Shift + 6).

Задаем переменные:

$$
\begin{aligned} \n\mathbf{A} &:= 5\\ \n\mathbf{f} &:= 1000\\ \n\varphi &:= \frac{\pi}{4} \n\end{aligned}
$$

Рисунок 7 – Ввод переменных

Задаем функцию  $y(t)$ , набирая ниже введенных переменных требуемое выражение на клавиатуре:

$$
y(t) := A \cdot \cos(2 \cdot \pi \cdot f \cdot t + \phi)
$$

Рисунок 8 – Функция y(t)

Осталось задать область значений переменной *t* и построить график.

Проще всего задать требуемый диапазон переменной *t* следующим образом:

$$
t:=0\,,0+\frac{1}{100f}\,..\,10\cdot \frac{1}{f}
$$

Рисунок 9 – Диапазон изменения t

Здесь запись  $(t_0, t_0 + \Delta t, ... t_N)$  означает <начало, начало+шаг .. конец>. Две точки .. набираются с панели «Матрица», приботклавищей «Ж» с клавиатуры. Не обязательно явно указывать шаг, можно сразу указывать следующее значение диапазона, например 1, 5..25.

Для построения графика нужно кликнуть на том месте рабочей области, где он будет построен, и вызвать инструмент  $\|x\|$  с панели «График».

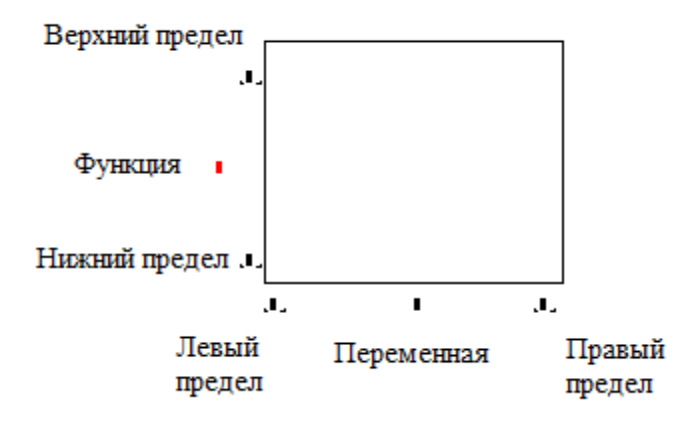

Рисунок 10 – Построение графика

Появившееся окно графика имеет несколько параметров, вводим в поле Переменная «*t»,* в поле Функция *y(t)*.

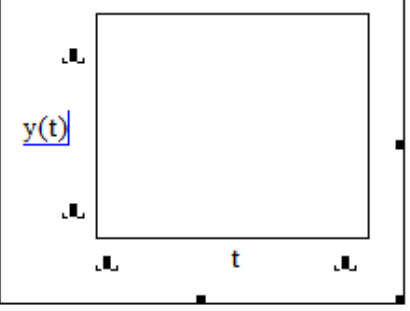

После кликаем в пустое место рабочего листа и наблюдаем график.

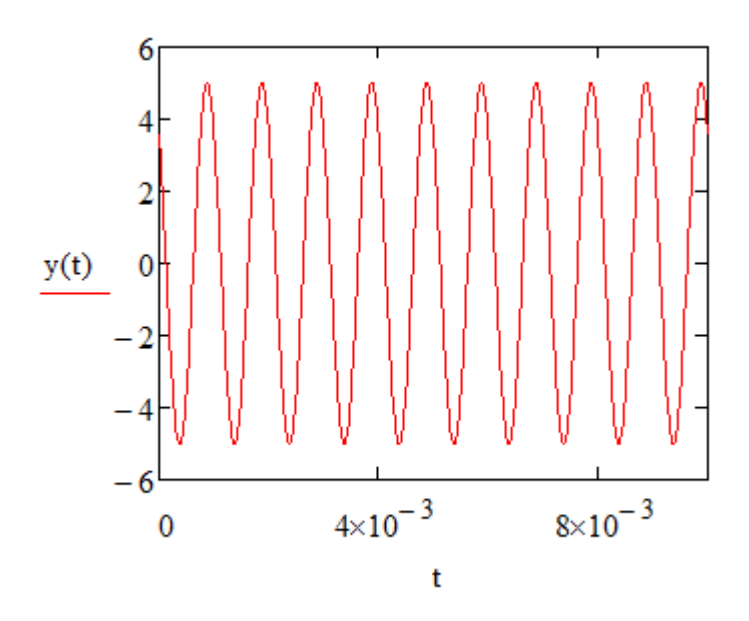

Рисунок  $11 - \Gamma$ рафик y(t)

Двойным щелчком по полю графика можно вызвать окно настроек и настроить цвет, толщину, тип линий, включить сетку и т.д.

Далее приведена краткая таблица соответствия действий на языке программирования С и Mathcad.

# **3 Соответствие С и MATHCAD.**

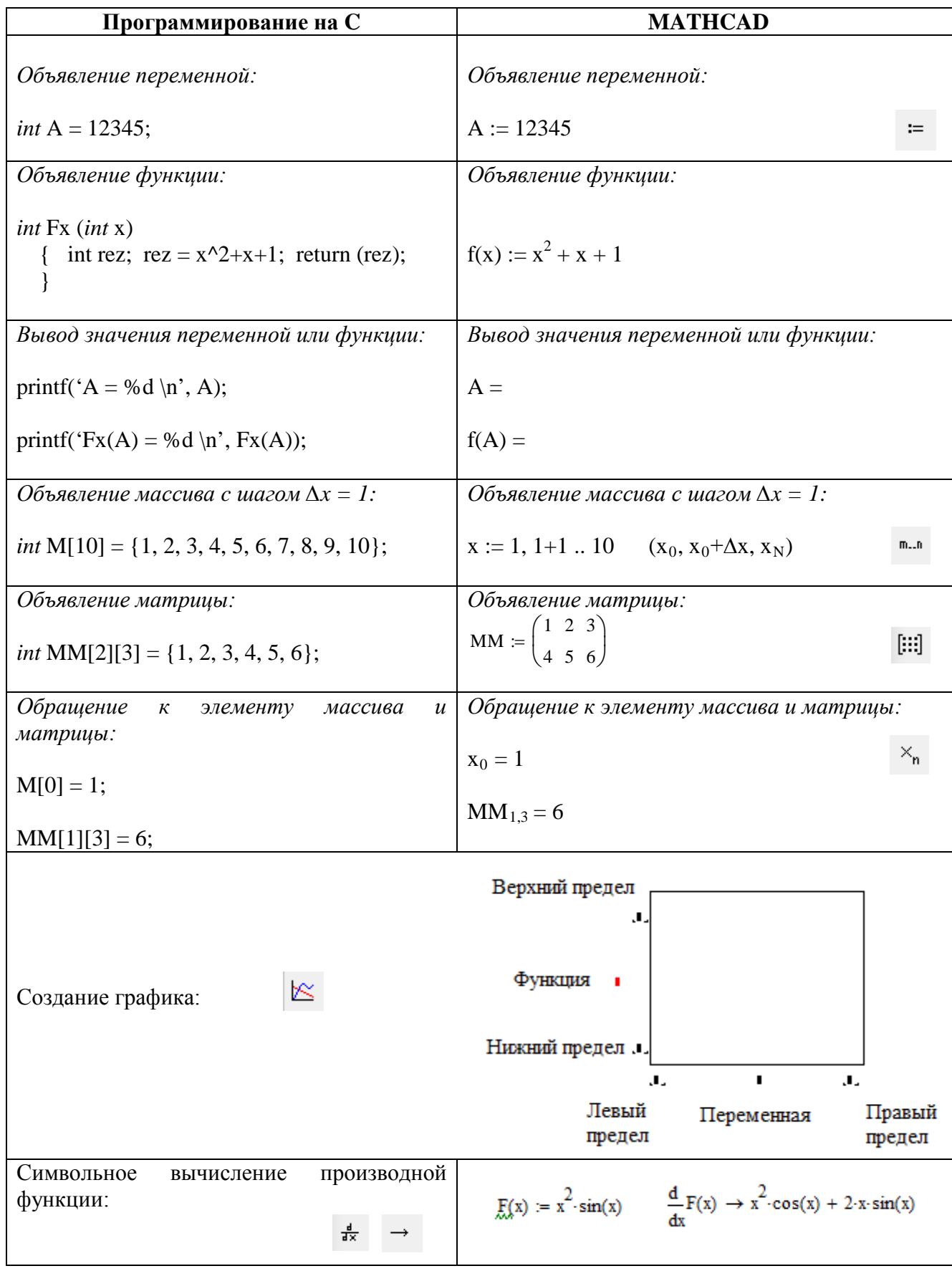

# **4 Составление программ и алгоритмов.**

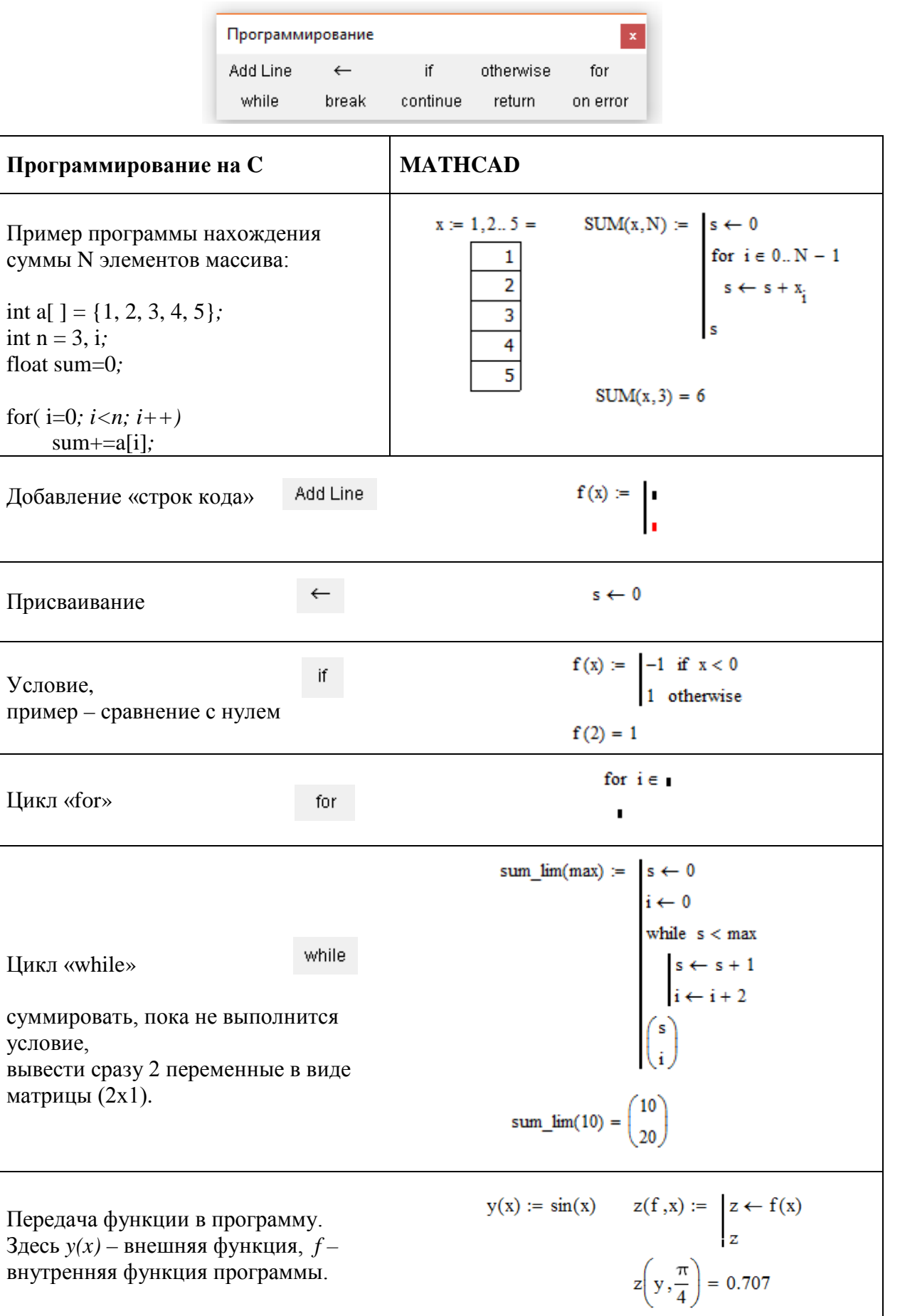